## **電源プランの切り替えについて**

C80088000

本機には、Windows の電源プランをキー操作で切り替える機能が追加されています。

## **電源プランとは**

Windows の電源プランは、次の 4 つから選択することができます。

- 高パフォーマンス (高性能)
- バランス(バランスモード)
- 省電力(省電力モード)
- 超省電力モード

電源プランの詳細は、次の場所をご覧ください。

[スタート] - 「ヘルプとサポート」

## **切り替え方法**

キー操作での切り替え方法は、次のとおりです。

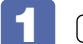

**[Fn]+ (コ) (スペース)を押します。** 

4 つの電源プランが表示されます。

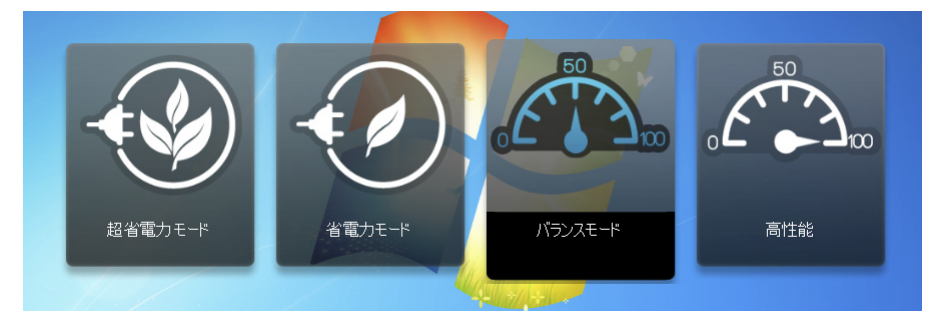

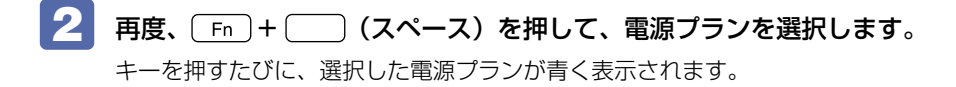

電源プランの切り替えは、次の場所からも行うことができます。

[スタート]-「コントロールパネル」-「システムとセキュリティ」-「電源オプション」

11.06.08(ED)